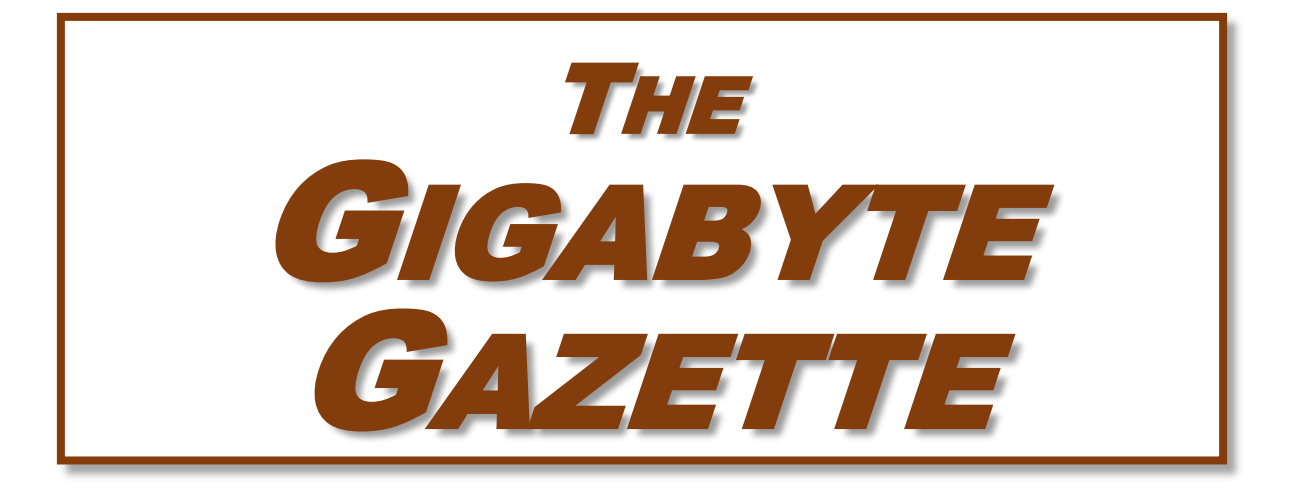

# **The Monthly Newsletter of the** SUN CITY SUMMERLIN COMPUTER CLUB

**[https://www.scscc.club](https://www.scscc.club/)**

**August, 2022**

## **Table of Contents**

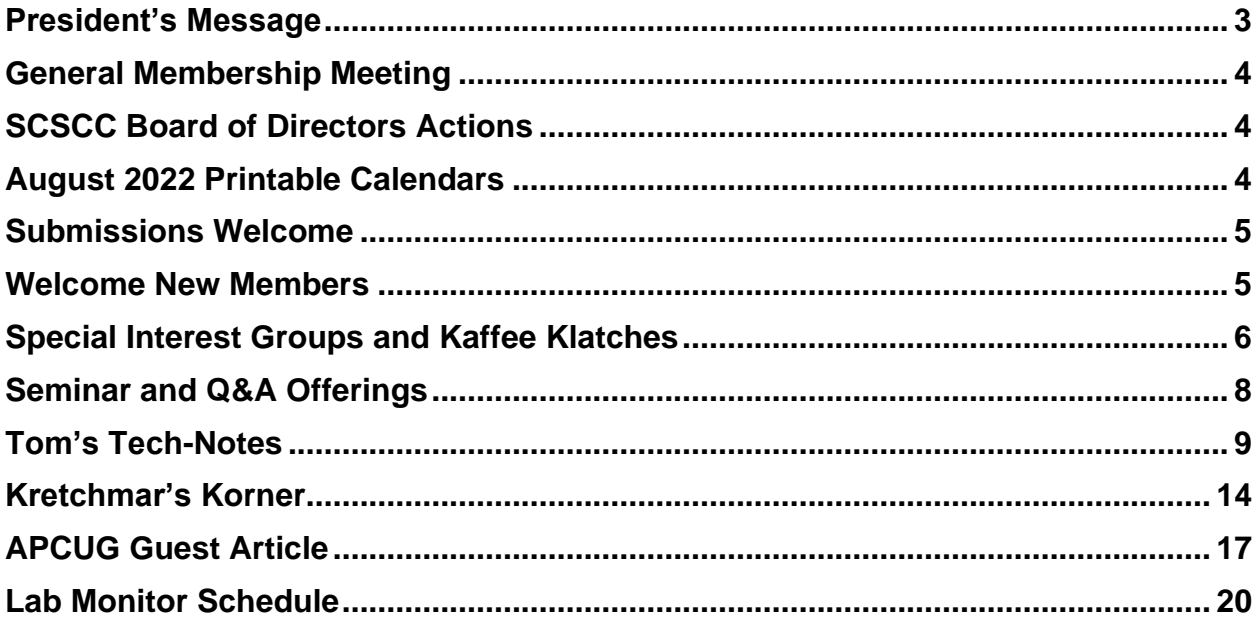

### **Issue Contributors**

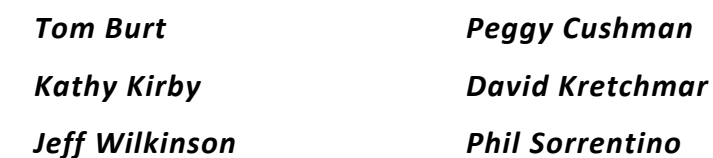

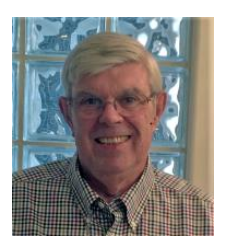

## <span id="page-2-0"></span>**President's Message**

### **End of Summer Update**

*by Jeff Wilkinson*

As we enter the final month of traditional summer, our club will resume our monthly meetings on the first Thursday of each month. In **September**, we will conduct the meeting in our classroom and lab because of parking lot paving at Desert Vista. Our program will include a "Cutting the Cord Update" and then a refreshment-laden social session, providing the opportunity for members to enjoy a return to in person sessions. The presentation will also be simulcast on **Zoom** and recorded so everyone will have an opportunity to view it.

Because of limited space, we will be using the Eventbrite reservation system so look for the link to the reservation page beginning on Monday, August 1, 2022.

Our **October** monthly meeting will feature a timely presentation by the LVVWD on our current water situation here in Las Vegas. This event will be hosted at Desert Vista, room 5, and will be limited to 90 attendees. It will also be simulcast on **Zoom** and recorded so everyone will have an opportunity to view it. More information coming next month.

Our repair SIG has been cleaning up the "shop" and we have discarded much unused and obsolete equipment. We do have some older computers available for members. These machines have been updated and may be suitable for some. Inquire at our Tuesday repair sessions.

Wishing everyone a safe and enjoyable end of summer.

See you in September!

*Jeff Wilkinson, President (702) 527-4056 [pres.scscc@gmail.com](mailto:pres.scscc@gmail.com)*

## **General Membership Meeting**

There will be no General Meeting in August.

<span id="page-3-0"></span>*For Club information: go to [www.scscc.club](https://www.scscc.club/), contact Jeff Wilkinson, President at (702) 527-4056 or email him at [pres.scscc@gmail.com](mailto:pres.scscc@gmail.com).*

## **SCSCC Board of Directors Actions**

The Computer Club Board of Directors took the following actions on July 13, 2022

<span id="page-3-1"></span>Chuck Hagen made a motion that the **minutes of the June 8, 2022 Board Meeting be approved as submitted.** The motion was seconded by Tom Burt and unanimously approved by the Board.

Neil Gronich made a **motion** that the **meeting adjourn**. Chuck Hagen **seconded** the motion, and it was unanimously **approved** by the Board. The meeting was adjourned at 9:51 AM.

## **August 2022 Printable Calendars**

<span id="page-3-2"></span>To view this month's classroom and lab calendars, click the following hyperlink: **[https://www.scscc.club/Calendars/scscc\\_calendar\\_2022-08Aug.pdf](https://www.scscc.club/Calendars/scscc_calendar_2022-08Aug.pdf)**

## **Submissions Welcome**

<span id="page-4-0"></span>We are always looking for new information to share with our club members. If you have computer or technical information you would like to share with members of the club, send your articles to editor Tom Burt at [tomburt89134@cox.net.](mailto:tomburt89134@cox.net) Thank you to everyone for your contributions.

## **Welcome New Members**

<span id="page-4-1"></span>The following new 2022 members have joined the Computer Club from June 28<sup>th</sup> to July 28<sup>th</sup>.

> **Tom Caldwell John Case Mary Cueller Beverly French Robert French**

**Leffert Peeters Karen Powell Maria Siy Simon Wong**

As of July 28<sup>th</sup>, the club has 490 paid memberships for 2022.

As of December 31, 2021, the club had 618 paid memberships for 2021. Of those, 17 were new memberships for 2022.

## **Special Interest Groups and Kaffee Klatches**

<span id="page-5-0"></span>Special Interest Groups (SIGs) provide a forum for general discussion on a specific computer related subject. Admission to all SIGs is on a first-come, first-seated basis and is subject to the maximum allowed by fire code regulations. <W>, <L>, <M> or <H> indicate whether a SIG would be of interest to a Windows*,* Linux, MacOS or Hand-held Device user.

### **Apple iPhone / iPad Lab <M/H>** *Live in the Classroom*

*Zane Clark 702-332-5747 First Wednesday, 9 a.m. monthly Next meeting: Wednesday, July 6*

The lab sessions will be the usual format, one-on-one help with your questions. Come anytime, leave anytime.

### **Repair SIG <W/L/M>** *Live in the Classroom*

*Chuck Wolff (702-233-6634) and Chuck Hagen (702-418-2614) Every Tuesday, 12:30 p.m. to 3:30 p.m.*

The Repair Lab provides **CLUB MEMBERS ONLY** with no-cost assistance for those having upgrades and / or hardware and software problems with their computers. Bring in only your PC tower, your Mac or your laptop and your problems. Our TECH team will give you our best effort. *Be sure to mark your cables so you can re-connect when you get home*.

### **Internet Investing <W/M/H>** *via Zoom*

*Tom Burt (702-341-7095) 3rd Thursday, 9:00 a.m. monthly Next meeting: Thursday, August 18th*

The Internet Investing SIG provides a forum for members interested in using Internet resources for researching and managing investments to meet, discuss, and learn more about the topic. The SIG's target audience is members with intermediate computer skills and investment experience, but all members are welcome.

### **Kaffee Klatch <W/M/H>** *Live in the Classroom and via Zoom*

*Jeff Wilkinson (702-527-4056) Every Tuesday, 8:30 a.m.*

This Kaffee Klatch is an open, free-form discussion group for all users, from beginning to advanced. KK discussions are not restricted to any one subject, computer platform or computer-knowledge level but should be computer or technology related. We will try to answer your questions, help you keep your systems updated and provide some useful "tips and tricks."

### **Windows 10 SIG** *Live in the Classroom*

*Bill Wilkinson (702-233-4977) First and Third Saturdays at 9:30 a.m.*

If you are a novice or near-beginner computer user, or if you just want some refresher information together with a refreshing cup of coffee, then jump-start or recharge your computing knowledge by attending these Win 10 SIG / Q&A sessions. At each session, attendees will explore several topics of interest to beginners and near-beginners. The topics are always announced a couple of days in advance via e-mail to SCSCC members who have subscribed to the club's SCSCCNews mailing list. Each topic is presented in a step-by-step manner and is supported by "how to" notes that can be easily and conveniently downloaded from the **SCSCCBKK.org** web page. Following each "up front" presentation of one or more topics (approximately 60 minutes in duration), an informal open-ended Question and Answer period takes place for those who wish to participate, listen, reflect, or inquire.

### **Seminar and Q&A Offerings**

<span id="page-7-0"></span>The club's Seminars, SIGs, Q&As and Kaffee Klatches are being conducted either as Zoom webcasts, live in-person or a hybrid of the two. Check the weekly calendar on the website to see which mode the session is using. Unless explicitly stated, advance registration is not required for Seminar sessions.

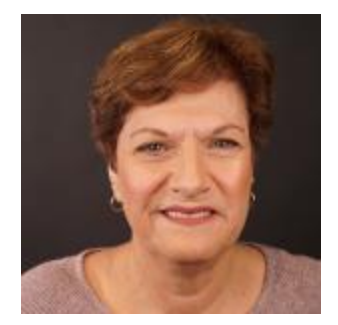

### **Gmail Tutorial**

**Monday, August 15th at 10 AM Presenter: Gail Weiss Location: Classroom Live**

Gail will introduce Google's free Gmail email service.

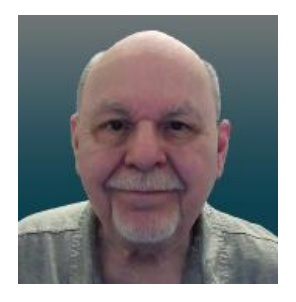

### **Introduction to VMWare Virtual Machines**

**Wednesday, August 31st 10:00 AM – 11:30 AM** *via Zoom* **Presenter: Tom Burt Location: Zoom Webcast**

This 1½-hour class will introduce you to the major features of the free **VMWare Player** virtual machine manager.

"Virtualization" has become a valuable way to get more out of your PC. You can employ virtual machines to run "legacy" applications and hardware devices that aren't compatible with the newest operating systems. You can also try out "beta" software and hot fixes without risking your production system.

We'll review currently available virtual machine technology, what virtualization is, and which virtual machine managers are available. We'll go through the step-by-step process of setting up an empty virtual machine and installing the Linux Mint operating system into it. We'll then do some optimizations to make the virtual machine run better. We'll also look at a VMWare virtual machine running Windows 11.

The target audience for this session is Computer Club members comfortable using Windows 10 or 11. However, a*ll* club members are welcome!

Presentation notes will be available about August 26, 2022 at: [https://www.scscc.club/smnr.](https://www.scscc.club/smnr)

This session will be recorded and posted to the club's website.

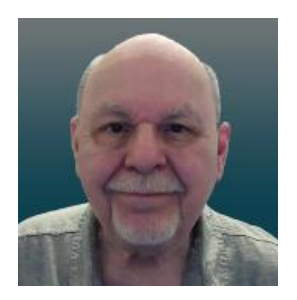

## **Tom's Tech-Notes**

### <span id="page-8-0"></span>**Windows 11 "Accessibility" Features**

#### **Introduction**

This month, we'll look into a collection of Windows 11 settings called the "Accessibility" features. These features are aimed at helping users who have various challenges such as impaired vision or hearing, or physical handicaps that make using a mouse and keyboard difficult. Much of this material also applies to Windows 10's "Ease of Access" settings.

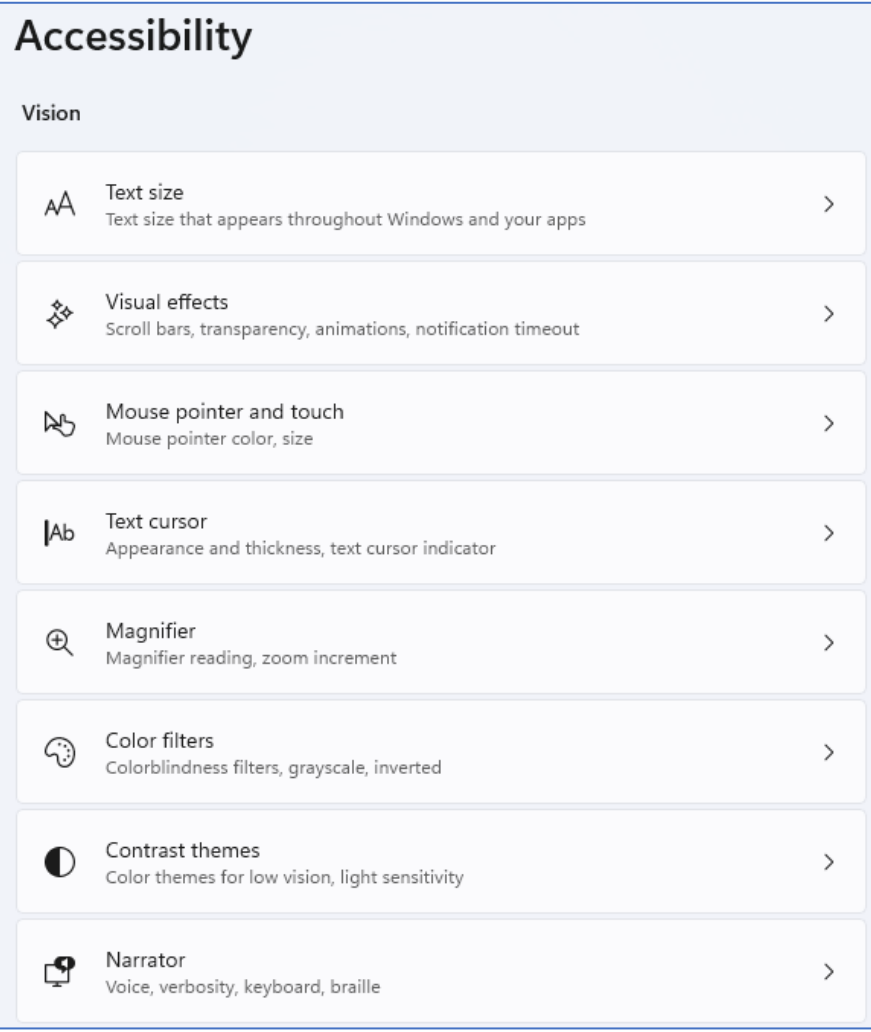

### **Accessibility Settings Screen – Vision**

Many of the Accessibility settings are useful for non-challenged users as well, so it's worth learning more about these.

To reach the Accessibility settings, click the Windows Start icon  $\Box$  in the Taskbar and then click the Settings (Gear) icon. Then, in the main Settings window, click Accessibility.

The Accessibility settings are divided into three main categories: Vision, Hearing and Interaction. The screen shot above shows the Vision settings.

The **"Text Size"** setting can be useful when you are working on a very high-resolution screen with small font sizes (8 or 10 points). You can use the slider to scale up fonts displayed on the screen to make them more readable. In the screen shot below, I've scaled up text sizes by 10%. The range on the slider is 100% (no scaling) to 225%.

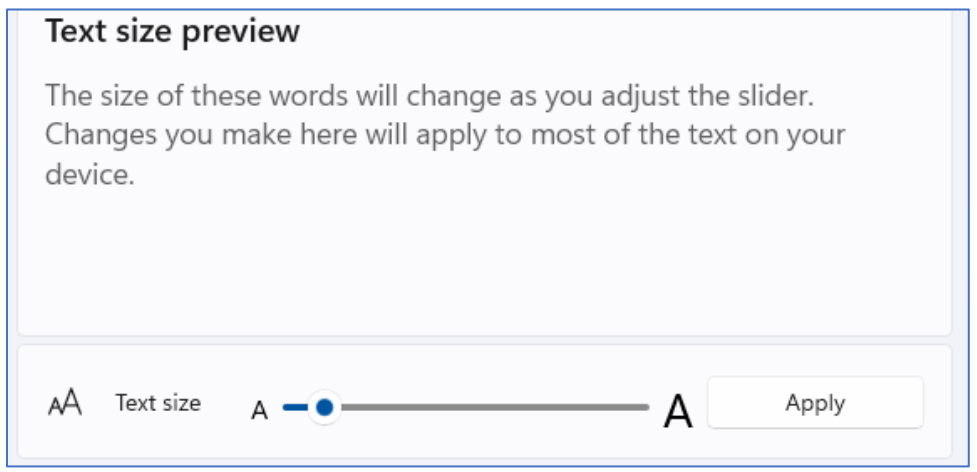

### **Text size setting**

The **"Visual Effects"** setting allows you to control (via an On/Off slider) whether scrollbars are always shown, or whether they fade into view as you hover the mouse over a window. There are also sliders for Transparency effects and for Animation effects and a dropdown for how long notifications are on the screen.

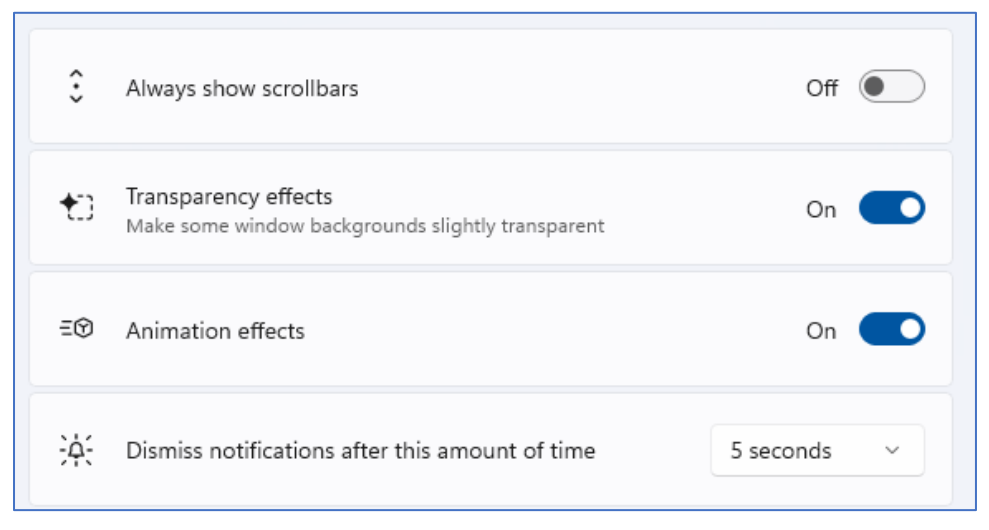

### **Visual effects setting**

The **"Mouse pointer"** setting allows you to select the style, color and size of the mouse pointer. The size slider goes in steps of 1, representing a scale factor. I've selected the outline pointer with a color of gold and a scale factor of two. This makes it easier to see and follow.

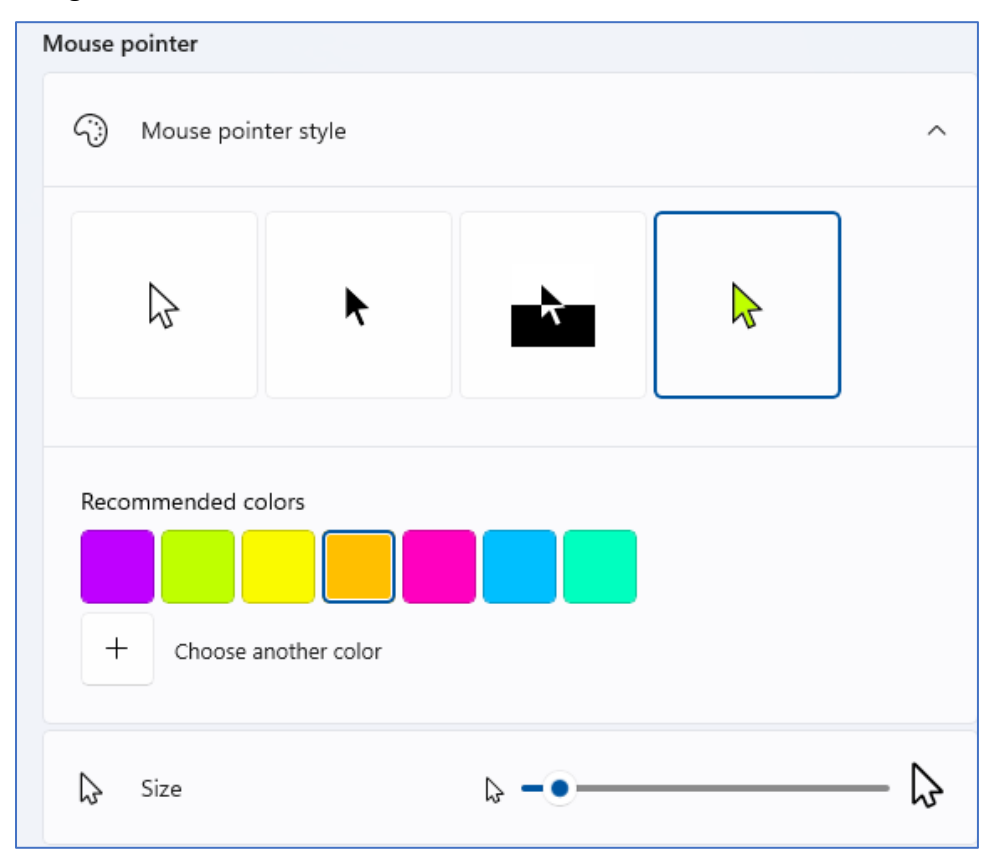

**Mouse pointer setting**

The last Vision setting we'll look at is the **Magnifier**. See the screen shot below. The Magnifier is turned on by pressing the Windows key and the + key together. This will magnify (scale up) the screen by the Zoom level setting (default is 200%). You can turn off the Magnifier by pressing the Windows key and the Esc key together.

You can press the Windows key and the + key together to *increase* the scale by the Zoom increment and press the Windows key and the – key together to *decrease* the scale by the Zoom increment. You can also press the Ctrl and Alt keys together and use the scroll wheel on your mouse to scale the Magnifier up or down.

You can pan around the magnified screen by moving your mouse pointer to the edges of the magnified screen.

I'll leave it to my readers to explore the other Vision settings on their own.

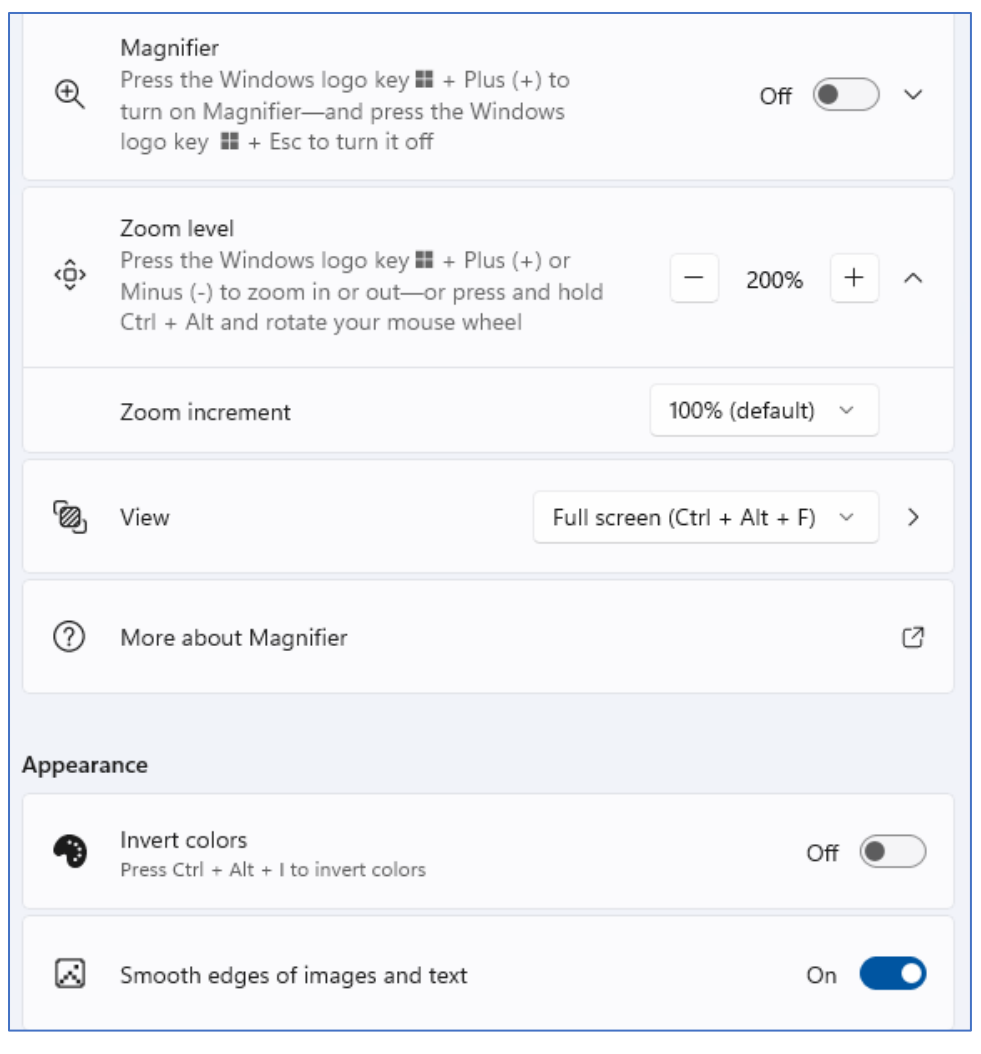

**Magnifier setting**

Under the **Accessibility > Hearing** settings is one for **Captions styles** settings. These allow you to configure how closed captions appear on your screen. You can select from several default layouts, or you can create a custom layout of your own. In an upcoming release of Windows 11, "live" captioning will be offered. When enabled, this will display on-screen captions for any speech being sent to the sound card's speaker outputs.

Under **Accessibility > Interaction** (see the following screen shot) are various settings for Speech recognition and dictation, special keyboard behavior, using the keypad to move the mouse cursor, and for using an eye tracker device to allow you to type using eye movements. See the screen shot following.

**Voice typing** (dictation) is very easy to use. Just place the mouse cursor into any text box on the screen (e.g. a Notepad or MS Word window) and press the Windows and H keys together. A small window will appear with a microphone icon in it. Click the icon to turn the microphone on or off. When the microphone is on, you can dictate, and windows will convert your spoken words to text in the on-screen textbox.

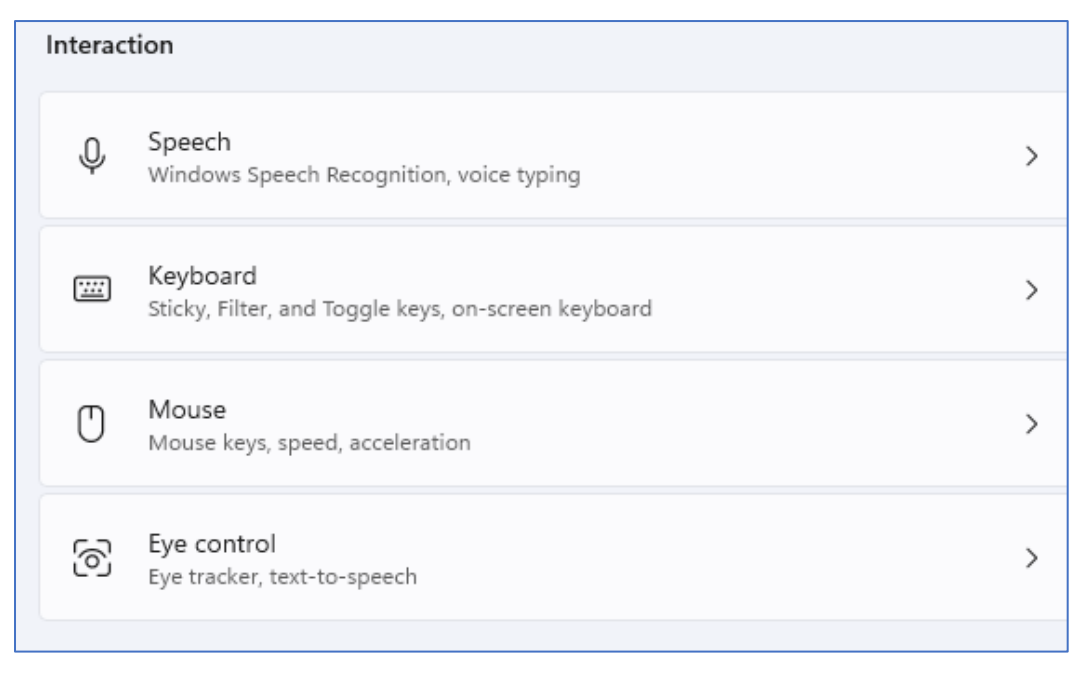

#### **Interaction settings**

The following is an example of dictation into a Notepad window. Once you have dictated into Notepad, WordPad, MS Word or any other editor, you can edit, copy and paste the resultant text, just as if it had been typed in on the keyboard.

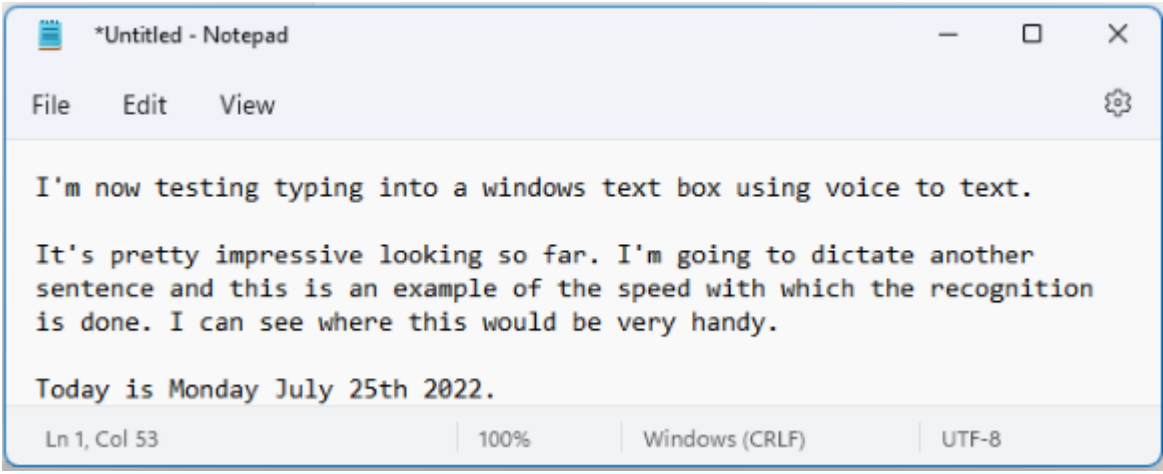

**Voice Typing Example**

That wraps it up for this month. Check out the Accessibility settings yourself. You're bound to find something useful.

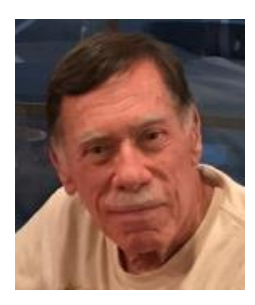

## **Kretchmar's Korner**

### <span id="page-13-0"></span>**The Russians are Coming! David Kretchmar, Hardware Technician**

As Russia's invasion of Ukraine grinds on, it becomes increasingly likely that Russian President Vladimir Putin will order an intensification of cyber-attacks on perceived enemies, especially the United States. At least one major federal agency is no longer allowing employees to use

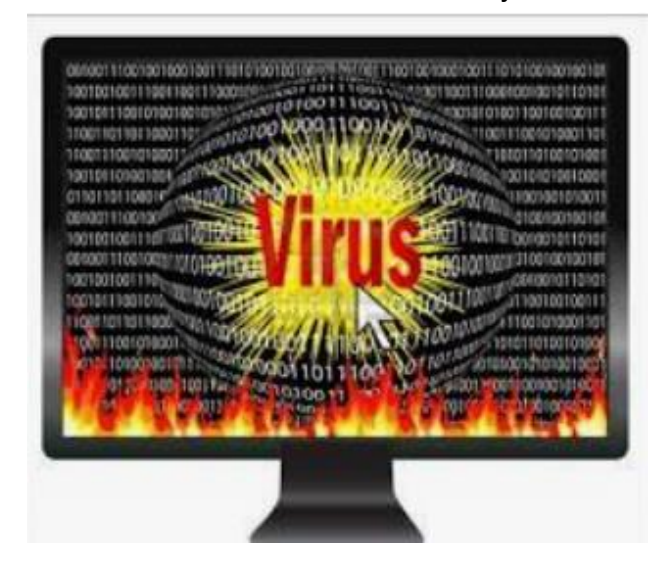

any USB devices on their government computers, and the ability to read/write optical media, CDs and DVDs, has been completely cut off.

Ironically, the federal government is addressing the least likely avenue a cyber attacker is likely to use to install malware on their systems. The threat is most likely to manifest itself via an email message containing a link to a site that will download a virus to an unsuspecting user's computer.

The U.S. government does attach a warning to each email received from outside of the government domain. These warnings are

unnecessary on your home computer, not because the threat is not real, but because ALL of the email you receive comes from outside of your own system. And it is almost certain this is the vector hackers will try to use to infect your system.

Based on experience I can safely predict that an infected email arriving in your inbox will appear to be either from a trusted friend or a business entity with which you might have had some business in the past.

Here is an example; this is an email I received recently:

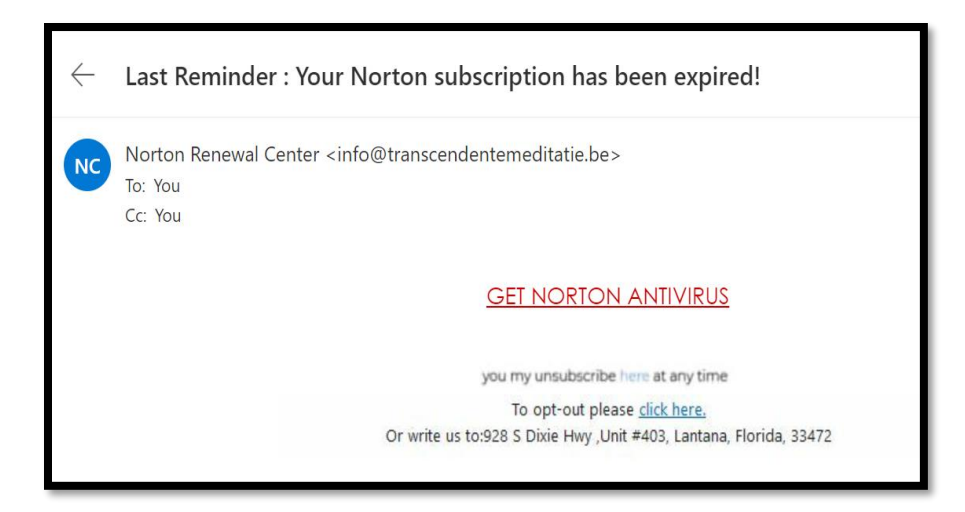

For at least 20 years I have not run Norton Antivirus on any computer I have owned; this email was obviously a fake, and most likely attempt to compromise my system. An obvious clue is the sending address: "info@transcendentalmediate.be". In addition to the not-very-professional sounding name, the sender is obviously based out of Belgium (.be is the internet country code top-level domain (ccTLD) for Belgium.) I happen to know that Norton is based in Mountain View, California.

Another term for the activity represented by this type of email is phishing. Phishing is still the world's most common cyber threat. It is estimated three billion fraudulent emails are sent out every day in an attempt to compromise sensitive information. And, according to the 2021 edition of the Phishing Benchmark Global Report, 20% of phishing email recipients are prone to clicking on the enclosed malicious link.

Here is another example, also from my own Inbox:

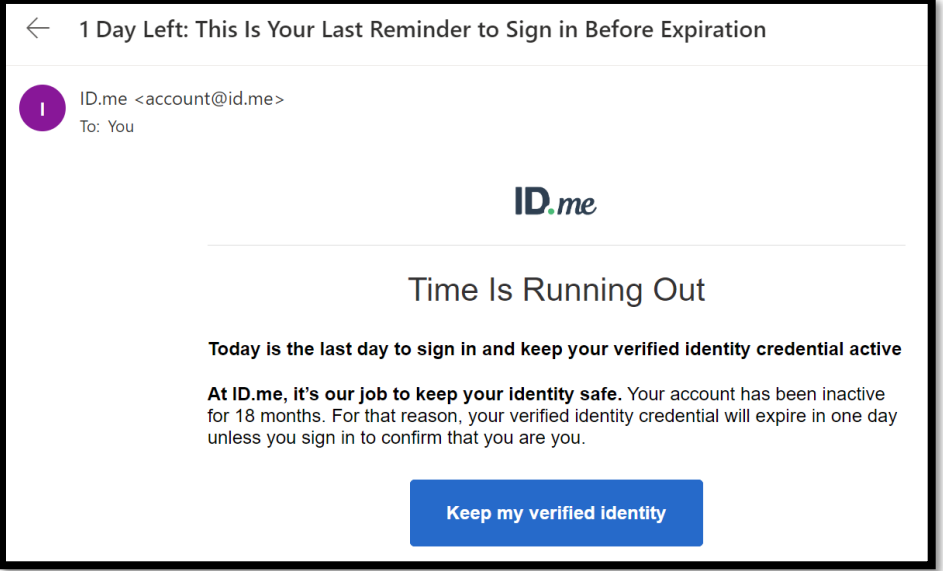

This was easy for me to spot, since I do not use ID.me. However, this was a more sophisticated attempt, since the ID.me sending address was spoofed. By hovering my mouse cursor over the address, NOT CLICKING, I was able to see this was not the true sending address.

You are most likely to be fooled by an email that appears to be sent from a trusted friend, as I was several years ago. My friend's computer had been compromised, and the virus was perpetuating itself by invading my friend's contact list and sending out infected emails to all his contacts.

Be aware that the risk you will be exposed to malware infection is higher than it has ever been before. If you have any doubts about clicking on a link in any email message, just don't do it.

## **APCUG Guest Article**

### **Two if by Land, One if by Air**

### <span id="page-16-0"></span>**By Phil Sorrentino, Newsletter Contributor, Sarasota Technology Users Group [www.thestug.org](http://www.thestug.org/) philsorr (at) yahoo.com**

Well, that may not quite be the famous quote "One if by land, two if by sea," that allowed Paul Revere to signal the patriots how the English army was coming. But the idea may be similar. Here it's a statement of choices, and in this case, the option is how the internet is connected to your home. Until recently, the only choice was "by land." (Yes, I know there is DishNet [communications-satellite provided internet], but that is a reasonably small percentage, and it doesn't fit in my metaphor-simile.)

There are two land delivery methods in this general area of southwest Florida, cable, and fiber. In the Sun City Center area, Spectrum will provide internet to your home via a cable-TV type of cable brought right into your home. (Brighthouse was the provider until 2015 when Charter Communications acquired Brighthouse and folded it into Charter Spectrum.) The other land internet provider is Frontier Communications. Frontier provides the internet via fiber optic cable brought right to your home. (The actual cable brought into your house may be fiber, but more typically, the fiber signal is converted to a cable-TV signal at the entry point, and a cable-TV type of cable is brought into the house.) Verizon installed all the fiber in the Sun City Center area, and then in 2016 sold that part of their business to Frontier.

So that's the two land choices, now for the air choice. The air choice is 5G wireless to the Home. Until 5G, distribution of the internet via wireless may not have been considered practical by Internet Service Providers for various reasons. But 5G's frequency spectrum, modulation schemes, and bandwidth appear to make it a practical way to connect homes to the internet. Keep in mind that this is a way to connect the internet to the house. Once the home is connected, you don't need a 5G phone to use the internet; Wi-Fi connects all your devices in the home to the internet. (A 5G phone is still required if you want to access internet resources directly using the 5G network.)

Just a brief review:

- 1G The first generation of wireless systems was voice-oriented, analog cellular,
- 2G The second generation was voice-oriented digital cellular,
- 3G The third generation changed the emphasis from voice to data,
- 4G The fourth generation increased the available bandwidth,
- 5G The fifth generation continued to improve the available bandwidth and speed.

Most of us use phones that can take advantage of the 3G and 4G networks, though some newer, more expensive phones can use the 5G network. Here are some of the major features of the five generations. For those with technical curiosity notice the bandwidth improvement; it went from Two Thousand bps to over One Thousand-Million bps.

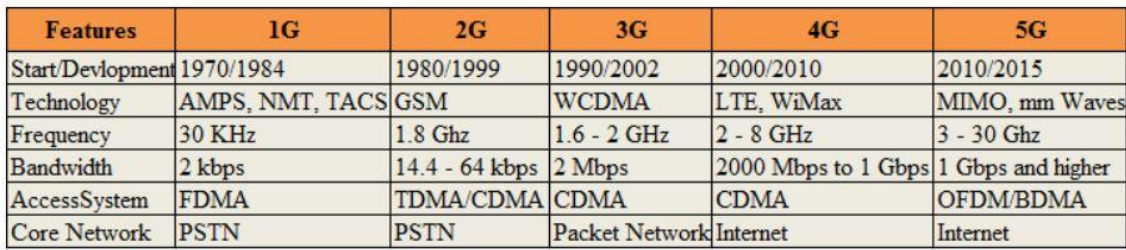

Advertising for 5G states that 5G Wireless Technology is intended to deliver higher multi-Gbps data speeds, ultra-low latency, more reliability, increased network capacity, and availability, and provide a more consistent user experience for more users.

5G Internet to the Home is currently only available in certain cities. A recent estimate for T-Mobile indicated about 30 million people in about 40 states. So more than likely, all three major internet companies, Verizon, AT&T, and T-Mobile, will eventually provide 5G Internet to the Home in many geographic areas, even if you are not seeing any advertising for it right now. (The only advertising I've seen so far was an article that indicated that T-Mobile and Verizon services would be \$50/month with no contract, no equipment charges, no added fees, and no data caps. We'll see.)

If you Google "5G internet to the Home," you will find websites that may help you determine if 5G to the Home is available in your area. T-Mobile and Verizon seem to have the most presence, if the number of hits on Google is any indication. Verizon currently offers 5G internet to the home, referred to as "Verizon 5G Home Internet", in selected geographic areas. I tried a Verizon site with my address and concluded it is not available in Sun City Center at this time. However, Verizon offered LTE Home Internet service for \$60/month if I was interested. (LTE stands for Long Term Evolution. It is a term used for a particular type of 4G network that delivers fast mobile internet service.) I also learned that the T-Mobile offering is called "T-Mobile Home Internet" and that AT&T currently only offers a 4G Home Internet. After trying a few other websites, I concluded that 5G Internet to the home is probably not available from any of the three providers at this time in most places.

"5G Internet to the Home" is also called "Fixed Wireless 5G"; to differentiate it from "5G Mobile," which is the standard wireless service that supports our smartphones. Fixed Wireless refers to the equipment used to convert the 5G signals into an internet service. Fixed Wireless Internet is created from a fixed antenna connected to a nearby (and in the line of sight) wireless tower. The fixed antenna receives signals from the wireless tower, which it then sends to a router in your home to provide your home with local Wi-Fi access.

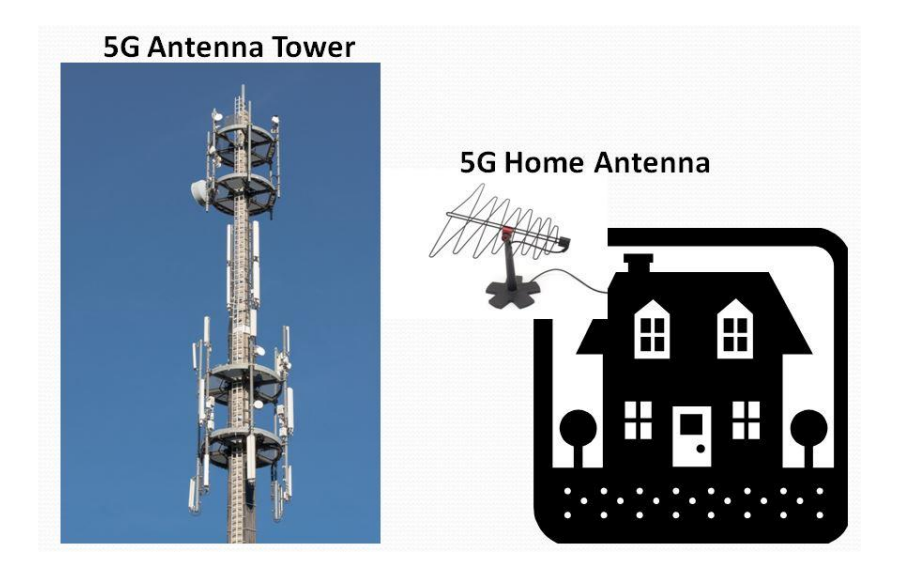

**5G Internet to the Home**

5G Internet to the Home providers advertise that this type of Internet distribution will come with benefits such as higher connection speeds, with a potential to reach 1,000 Mbps, and lower latency. This parameter affects buffering while streaming movies and video chatting. Another benefit cited is that the installation is pretty simple and that, in many cases, it can be installed by the end-user. Additionally, they are projecting higher reliability, lower prices, and no contract or hidden fees. We'll see how all this works out as 5G Internet to the Home becomes available in more and more locations.

## **Lab Monitor Schedule**

<span id="page-19-0"></span>The Open Lab session is held once per week: 9 am to noon on Saturdays.

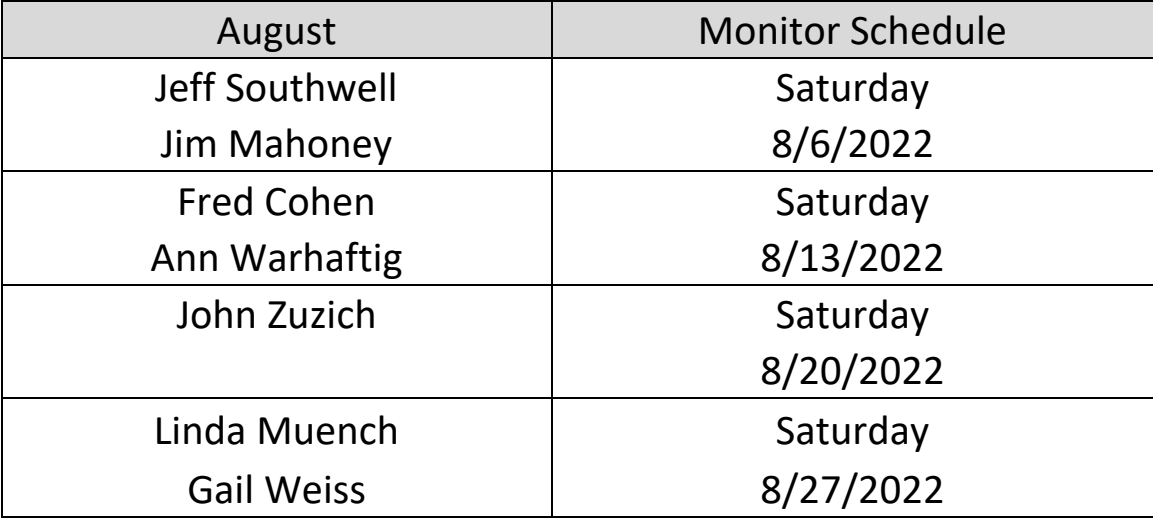